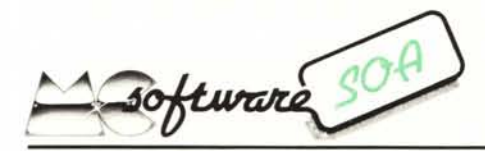

*Non appena leggeranno il titolo del programma proposto in questo numero, alcuni lettori rimarranno delusi ...* Ci *stiamo riferendo a quei numerosissimi lettori che* ci *hanno inviato in redazione un programma riguardante il fatidico "Master Mind" o "Strike and Ball" che dir si voglia:*

*Inutile dire che "non ne possiamo più"!!! La delusione di cui sopra si riferisce alfatto che ognuno di quei lettori penserà: "Ma come, il mio programma era più bello ...*!".

*E invece hanno tutti torto, in quanto il programma presentato riguarda l'altro punto di vista del "Master Mind" , ovvero la decodifica di un codice segreto.*

*È questa appunto la novità che ha superato di gran lunga le aspettative: anche se con opportune limitazioni, la nostra TI-59 (abbiate pazienza ancora una volta, amati cinquantottisti, ma l'argomento era particolarmente interessante) dicevamo la nostra 59 indovinerà il nostro numero segreto formato da* 3 *cifre comprese tra* 1*e* 5, *anche ripetute.*

*Preghiamo* i*lettori di cui sopra, che ora staranno sicuramente brontolando per le 3 cifre, di considerare ilfatto che già in questo modo il programma è veramente complicato e al limite delle capacità di memoria della povera 59.*

# *a cura di Pierluigi Panunzi*

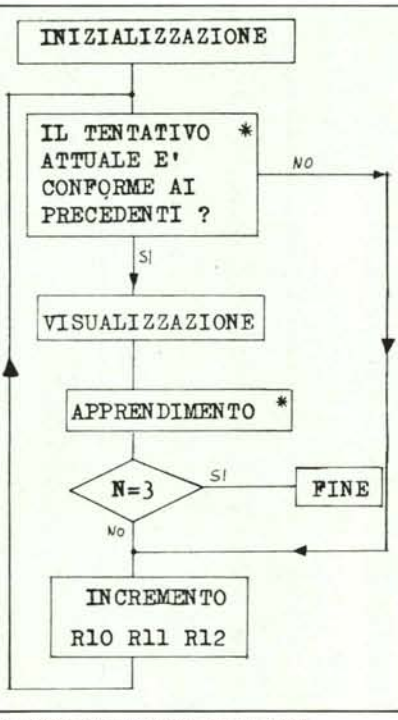

*F1ow-chart del programma MaSler Mind*

# **MASTER MIND**

*di Stefano Daniele Sarti (Bologna)*

Con questo programma la TI 59 riesce a giocare nella nuova veste di decifratore (nel ruolo di codificatore ci gioca invece con il programma "Indovina il numero" dell'ottimo libro di istruzioni in dotazione), riuscendo ad indovinare, dopo alcuni tentativi, un numero da noi scelto, composto di tre cifre, ciascuna delle quali può, indifferentemente dalle altre, assumere un valore compreso tra I e 5. Quindi vengono offerte  $5^3 = 125$  combinazioni (da 111 a 555) anziché le  $6^4 = 1296$  della versione originale del gioco (un numero di 4 cifre da 1 a 6). Non mi dilungo a spiegare le regole del gioco, del resto quasi universalmente conosciute e passo subito alla descrizione di come far funzionare il programma sulla TI 59.

Per prima cosa bisogna rimuovere la ripartizione iniziale della memoria con 5 Op 17 (559.49). Dopo di ciò si dovranno caricare i 553 passi di programma: ciò non comporta particolari complicazioni se non che a partire dal passo 527 ci sono tre istruzioni "Dsz" utilizzanti i registri RIO, R 11 e R 12 e perciò non potranno essere impostati nella maniera convenzionale.

# L'indice dei programmi SOA

Su richiesta di parecchi lettori in questo angolo pubblichiamo l'elenco dei programmi presentati nella rubrica "Software S.O.A." dal nº 1 al nº 22, indicando, per ogni programma, per quale modello è stato realizzato.

Approfittiamo dell'occasione per ricordare che tutti i lettori possono collaborare per le due rubriche ed in particolare per l'''Angolo delle TI" con notizie inedite, funzioni nuove, curiosità, insomma qualsiasi notizia inedita riguardante le calcolatrici della Texas Instruments.

Ecco dunque l'elenco dei programmi pubblicati:

- 1 Eclissi di Luna (59): fasi, tempi e caratteristiche del fenomeno,
- 2 Roulette (58 59): simulazione del noto gioco.
- 3 Macchina per scrivere (5859): sfruttando abilmente caratteristiche poco note delle TI è più semplice scrivere piccoli testi.
- 4 Risoluzione sistemi complessi (59): utile per la risoluzione di reti elettriche in regime sinusoidale.
- 5 Scomposizione di un numero in fattori primi (57). Equazioni di 3° grado (57) risolte semplicemente. Calendario perpetuo (57).
- 6 Proiezioni prospettiche (58 59): un ausilio per i disegni.
- 7 Permutazioni (59): fino a ben lOcaratteri (se si ha pazienza!) .
- 8 Conversione decimale-binario (57): sempre utile. Frazioni generatrici (57) di numeri decimali.
- 9 Rubic-one (59): simulazione digitale del cubo di Rubik.
- lO Proiezioni prospettiche (57): ancora più semplificate. Somme di numeri (57): quasi un gioco matematico o rompicapo.
- 11 Mèffert-one (59):conoscete la Piramide di Mèffert?
- 12 Calcolo delle coordinate dell'orbita di un satellite (57): anche la 57 consente simulazioni "spaziali': Orologio (57): come ti trasformo la calcolatrice in un orologio.
- 13 Integrali Doppi (58 59) estesi a domini dati.
- 14 Testa o croce (57): una divertente applicazione delle nuove scoperte "sintetiche".

NIM (58 59): il famoso gioco dei fiammiferi.

- 15 Serie di numeri (57): versione riveduta e velocizzata. Serbatoio cilindrico (57): misura della capacità di una cisterna orizzontale.
- 16 Moltiplicazione e divisione tra polinomi (58 59) fino al 52° grado.

Supermoltiplicazione (58 59): provate a moltiplicare a mano numeri di 90 cifre!

- 17 Conversione decimale-esadecimale (57) che sfrutta le lettere generabili artificialmente.
- Reverse (57): un gioco non facile realizzato sulla 57. 18 - Filtri Cross-Over (58 59): per i nostri altoparlanti.
- Realizzazione di un'induttanza (57): mettiamo in pratica il programma precedente.
- 19 Frazioni continue (5859): un vecchio algoritmo riportato sulle calcolatrici programmabili. Calcolo delle derivate successive (5859): calcolo numerico e non certo simbolico!
- 20 Integrazione di Gauss (5859) per integrali estesi all'infinito.

Rubrica telefonica (58 59): come complicarsi la vita con la propria calcolatrice!

- 21 Forza 4 (5859): un giochetto non molto noto contro la TI.
- 22 Secret number (57): Indovinate il numero segreto, con i suggerimenti della TI. Tiro al piattello (57): prendete bene la mira!

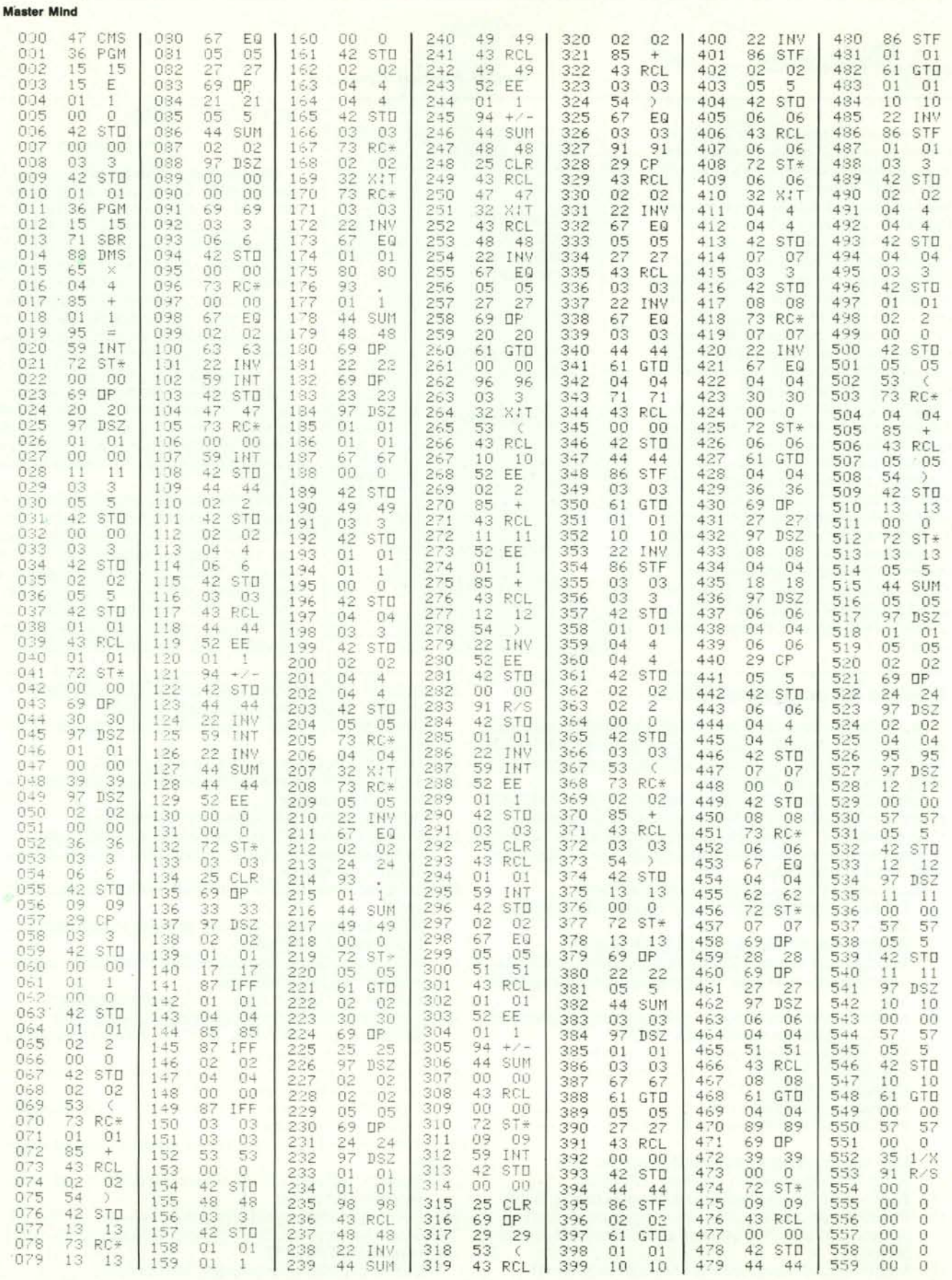

Software SOA

#### *Software SOA*

Dato che la sequenza da impostare è del tipo:

### Dsz NN 057

con NN pari a 12, 11 e 10 rispettivamente, è sufficiente premere nei tre casi i seguenti tasti:<br>1 - Dsz B 0 Eng

- l Dsz B O Eng (cod. 97 1200 57)
- 2 Dsz A 0 Eng (cod. 97 11 00 57)<br>3 Dsz E' 0 Eng (cod. 97 10 00 57) (cod. 97 10 00 57)

In questo caso si evita perciò l'uso dei tasti SST, BST, Ins e Del sfruttando opportunamente i codici associati ad ogni funzione.

Per incominciare il gioco basterà comporre un numero compreso tra 0 e 199017, resettare con RST il program counter e premere R/S. Dopo qualche decina di secondi comparirà il primo tentativo della calcolatrice sul display, al quale dovremo rispondere in qualità di codificatore, con un numero del tipo N.B (due cifre separate da un punto decimale).

La prima (N) è la quantità di cifre giuste al posto giusto, mentre B indicherà il numero di cifre che la calcolatrice ha indovinato, ma che sono al posto sbagliato: come si vede, niente di nuovo.

Dopo l'impostazione di N.B (gli zeri possono essere omessi) basterà premere R/S e la calcolatrice entrerà in "meditazione", in media per circa 3 minuti, ma a volte anche per molto, molto di più, fino a quando verrà visualizzato un altro tentativo che noi dovremo valutare con la stessa procedura vista prima.

Dopo alcuni tentativi la nostra macchinetta visualizzerà il nostro codice segreto e dopo la risposta 3 R/S (diamole qualche soddisfazione ...) essa lampeggerà felicemente!

Per quanto riguarda il programma in sé, l'algoritmo utilizzato è alquanto complesso: non tenteremo di spiegarlo, ma faremo riferimento al flow chart per vederne le parti principali.

È evidente che i blocchi più importanti sono quelli contràddistinti da un asterisco: il primo deve controllare se il tentativo da proporre in output, confrontato con tutti i tentativi precedenti, porta allo stesso risultato, in termine di valore N.B raggiunti.

Questo modo di risolvere il problema va quindi completato con il secondo blocco fondamentale, che permette la memorizzazione in un registro (a partire da R36) del tentativo stesso, unito alla risposta che noi abbiamo dato alla macchinetta.

Particolari risposte quali  $N-B = 3$ ,  $N = 0$ Particolari risposte quali N-B = 3, N = O<br>B  $\neq$  O, N = O B = O danno luogo a procedure di apprendimento e quindi di valutazione diversa dalla prima: infatti consideriamo la condizione  $N = O B \neq O$ . Questa, a priori, ci informa che i numeri del tentativo non potranno assumere le stesse posizioni nei successivi tentativi.

Ad esempio, se il codice è 123e viceversa il tentativo è 355, la nostra risposta sarà 0.1: è chiaro che il 3 non potrà più essere posto nella prima posizione, così come il 5 non potrà più stare in seconda e terza posizione.

Queste procedure, quando è possibile applicarle, riescono a sveltire la valutazione del tentativo.

Terminiamo la descrizione del programma facendo alcune considerazioni.

Innanzitutto, come detto, siamo al limite delle capacità di memoria, sia come numero di passi utilizzati (553 su 559) sia come memorie occupate (da RO a R49). Andando ad analizzare il programma "al microscopio" si potrebbero risparmiare non più di 5,6 passi: questo non lo diciamo per eccesso di pignoleria, ma nell'ottica di un'eventuale estensione del programma ad un numero maggiore di cifre.

Giriamo senz'altro il problema ai lettori più volenterosi, ai quali consigliamo innanzitutto di costruirsi il flow-chart dettagliato del programma ed iniziarne l'analisi: evidentemente nulla impedisce di rivolgersi ad altre macchine, quali personal computer, magari per arrivare ad ultraveloci programmi in linguaggio macchina.  $M\epsilon$ 

# **CANGOLO DELLE TI**

In questo numero riportiamo le segnalazioni di due lettori, Maurizio Giorgelli di Perugia, riguardante "solite" stranezze sul comportamento della TI-59 in condizioni di "limite della partizione di memoria", e Giovanni Angeli di Montevarchi (AR), riguardante un ulteriore miglioramento della tecnica di impostazione di codici "sintetici" nella TI-57.

Ecco il primo contributo.

"Vi scrivo dopo aver letto l'articolo apparso sull"'angolo delle TI" del numero 7 di MCmicrocomputer ritenendo che quanto intendo comunicarvi sia di un certo interesse. Mi riferisco naturalmente allo strano funzionamento manifestato dalle TI in particolari condizioni. Il fatto più interessante è che a volte, oltre a fornire strani formati del visualizzatore, la calcolatrice esegue anche quelle che potrebbero essere considerate delle funzioni.

Parte per fortuna, parte per intuito sono arrivato a questa sequenza (riferita ad una TI-59 con ripartizione standard). Premete nell'ordine i seguenti tasti:

GTO, 4, 7, 9, LRN, Dsz, O, O

ora il display mostra "0.0"; si continua con

0, 0, 0, LRN, Dsz, 0, 0, 0, 0 a questo punto dovrebbe essere visualizzato uno ".0000000 00"

digitando ora sulla tastiera ad es. 3, 2, 6, 1 otteniamo ad ogni pressione di tasto le cifre 0.3; 3.2; 32.6; 326.1. Come vedete, invece di spostarsi verso sinistra come di consueto, la virgola decimale rimane sempre alla destra del display. Riempiendo completamente il visualizzatore la calcolatrice ritorna al funzionamento normale. Lo stesso accade premendo un tasto non numerico.

Proseguiamo con un'altra particolarità: digitando

GTO, 4, 7,9, LRN, Dsz, SST (sequenza 1)

si ottiene uno "0.090"; continuiamo con STO, 2, 1, 1

a questo punto non rimane altro da fare che cancellare il visualizzatore e richiamare ilregistro Il dove verifichiamo che è contenuto il numero 2. Infatti, facendo seguire alla seq. l una istruzione del tipo STO X YY otteniamo la memorizzazione del numero  $X$  ( $0 \le X \le 9$ ) nel registro di indirizzo *YY*. Se questo non è compreso dalla ripartizione il display lampeggia indicando X. È anche da notare che premendo LRN ora non si ottiene l'ingresso nel modo di apprendimento. Per fare ciò è necessario premere RST, LRN.

Questa sequenza è valida anche per le istruzioni SUM e Prd (non precedute da INV).

L'ultima procedura è probabilmente la più interessante: GTO, 4, 7, 9, LRN, Dsz, 0, 0, RCL, LRN, LRN

con le ultime due istruzioni abbiamo reso possibile la visualizzazione del passo di programma 479 dove troviamo il codice 43. Ricordiamoci che RCL è stato premuto al di fuori del modo di apprendimento, quindi nell'ultima locazione avremmo dovuto trovare il codice 97 (Dsz) che avevamo memorizzato durante la sequenza. La calcolatrice invece lo ha sostituito automaticamente con il codice del tasto premuto dopo i due zeri consecutivi. Abbiamo cioè modificato il passo 479 senza entrare nel modo LRN! Ciò tra l'altro è possibile con tutti i tasti della TI (comprese le seconde funzioni) non numerici."

Ecco invece il secondo contributo.

"A proposito dell'Angolo delle TI, ho letto sul numero 20 della vostra rivista il metodo per "Spostare le Lettere" nella TI-57.

Credo che il sistema degli SST, benché ottimo e intelligente, sia un po' lungo, specialmente se va spostata una lettera fino al passo 49 ed inoltre si rischia di perdere il conto e dover ripetere tutto da capo.

Per questo propongo di togliere l'R/S dalla fine della sequenza generatrice e metterlo al passo di programma precedente quello dove va inserita la lettera, con una semplice sequenza GTO 2nd nn. Dopo basta premere RST e R/S e la macchina si ferma al punto giusto, e si può inserire la lettera nel modo già noto.

Per inserirne un'altra subito dopo basta ripetere lo stesso procedimento più un SST ... e così via."